Удлинитель для подключения VGA-монитора, клавиатуры и мыши по кабелю UTP CAT5

### **Модель: VKM01, VKM02**

Удлинитель предназначен для подключения VGA-монитора, клавиатуры и мыши стандарта PS/2 к компьютеру на расстояние до 30 (100) метров по 4-х парному кабелю UTP категории 5.

Удлинитель обеспечивает легкое и быстрое подключение VGA-монитора, клавиатуры и мыши к компьютеру, т. к. не требуется использование дорогостоящих кабелей для подключения этого оборудования.

 Применяется для подключения демонстрационных проекторов в учебных аудиториях и конференц-залах, при оборудовании удалённых компьютерных систем, а также в медицинских справочных службах.

#### **Возможности:**

- l Подключение VGA-монитора, клавиатуры и мыши стандарта PS/2 по кабелю витая пара СAT5.
- l Включает в комплект передатчик и приемник. На задней панели передатчика расположены 2 гнезда RJ45 и 5-позиционный DIP-переключатель.
- Пассивный, не требует питания
- l Подключение кабеля UTP CAT5 через розетки RJ45.
- l DIP-переключатель используется для совместимости со всеми типами мониторов.
- l Поддерживает передачу до1280 x 1024 пикселей.

Табл.1

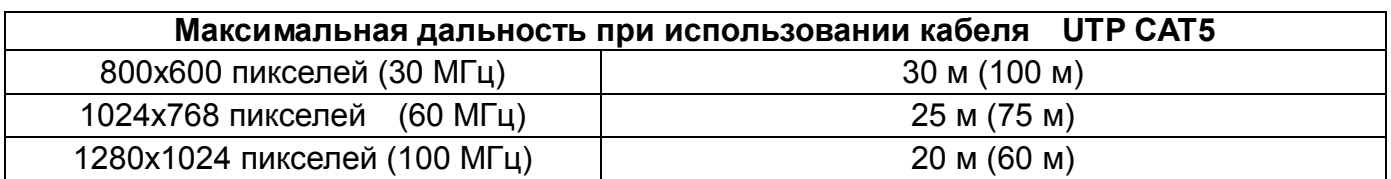

#### **Технические характеристики**

 Табл.2 **Модель VKM01, VKM02** Подключаемые устройства VGA-монитор, жидкокристаллический монитор, портативные и стационарные компьютеры, клавиатура стандарта PS/2, мышь стандарта PS/2 1,1 В р-р Видеовход Горизонтальная и вертикальная синхронизация: стандарт TTL, полоса пропускания – 300 кГц макс. Затухание сигнала Менее 3 дБ по каждой витой паре Затухание возвращённого видео-сигнала 15 дБ макс. при частоте до 60 МГц Цоколёвка RJ45 R видео (красный): контакт 1 (+), контакт 2 (-) G видео (зелёный): контакт 4 (+), контакт 5 (-) В видео (голубой): контакт 7 (+), контакт 8 (-) горизонтальная синхронизация - контакт 3, вертикальная синхронизация - контакт 6 Параметры видео Вход RGB: 75 Ом (DB-15) несбалансированный Выход RGB: 100 Ом (RJ45) сбалансированный DIP-переключатель 5 переключателей, 32 комбинации Температурный режим Для работы: от 0°С до + 55°С, для хранения: от - 20°С до +85°С, влажность воздуха: до 95% Габаритные размеры, мм 108 x 74 x 27

### **Особенности модели VKM01:**

На лицевой панели приёмника расположены две 6**-**контактные розетки DВ-стандарта и один 15-контактный разъём стандарта VGA для подключения к ПК (см. рис.1). Передатчик и приемник идентичны.

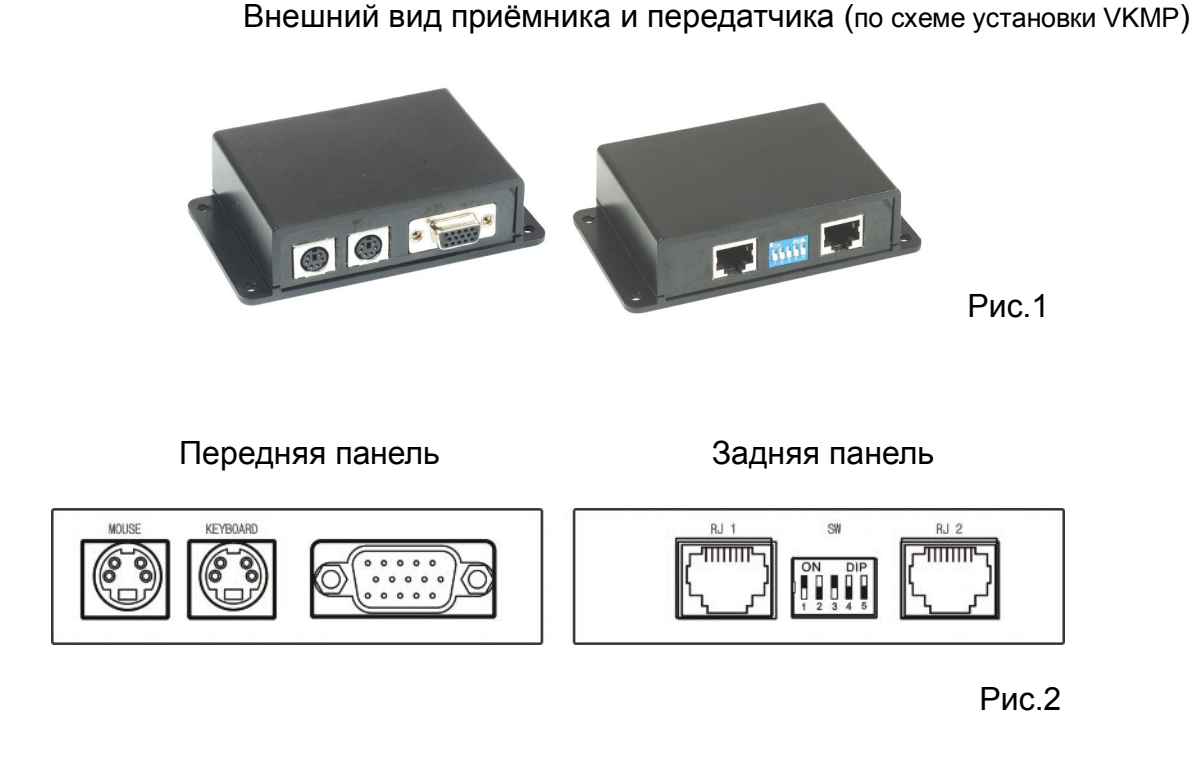

#### **Особенности модели VKM02:**

Передатчик и приемник отличаются друг от друга. Передатчик показан на рис.1. Приёмник (см. рис.3) подключается к компьютеру через порт USB.

Внешний вид приёмника (по схеме установки VKMUR)

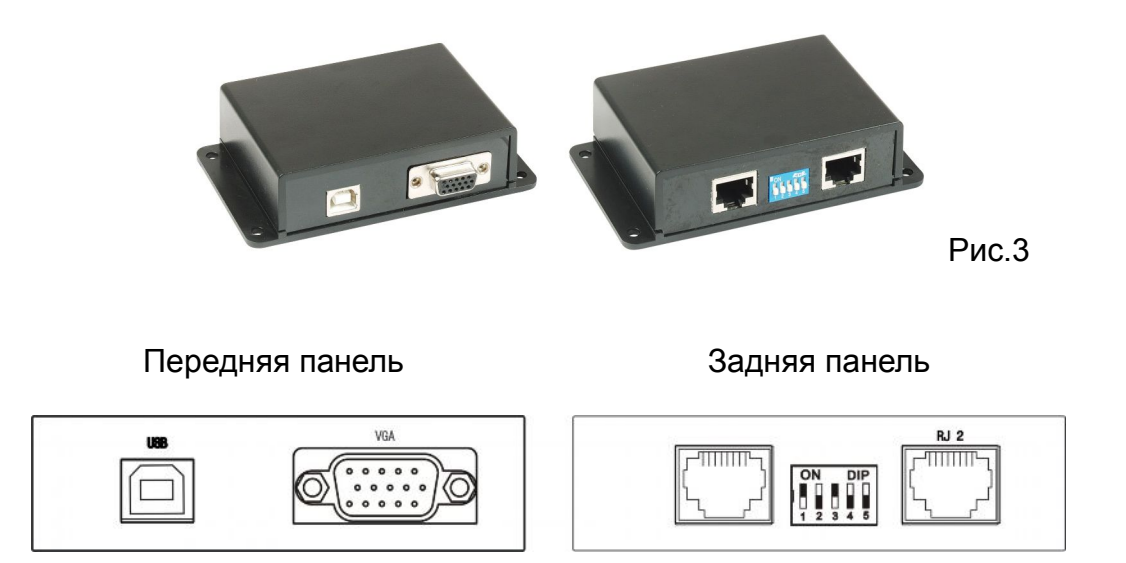

Рис.4

## **Схема установки VKM01**:

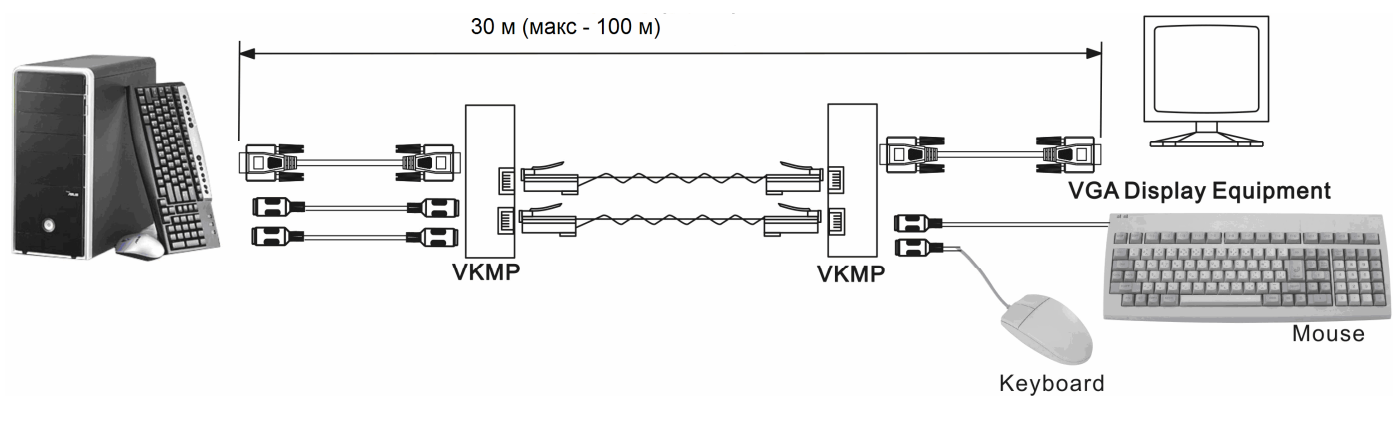

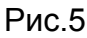

# **Схема установки VKM02**:

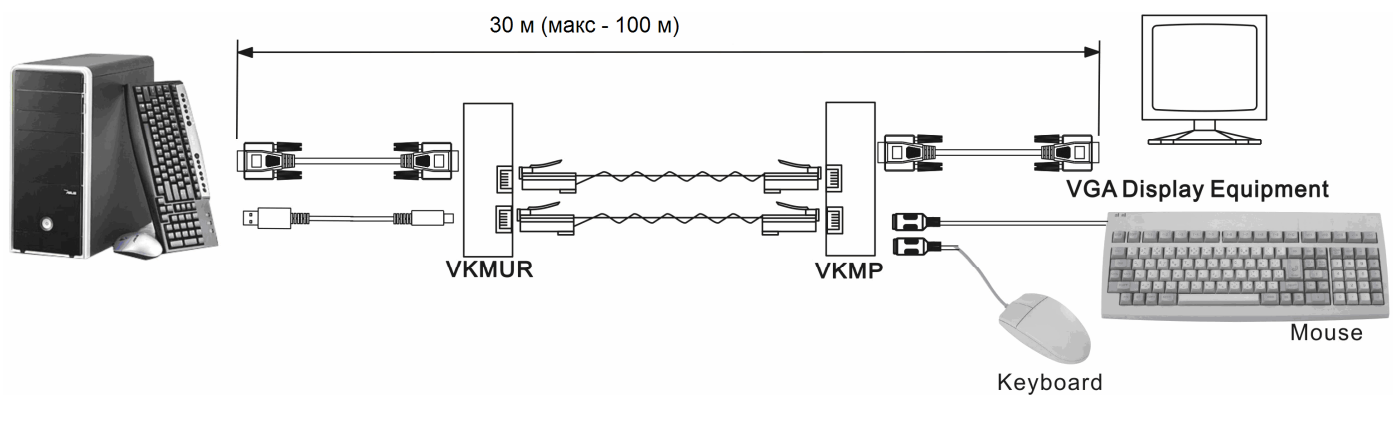

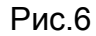

## **Установка DIP-переключателя**

**Внимание:** перед установкой DIP-переключателя отключите кабель UTP от приёмника, иначе это может вызвать повреждение монитора.

**\*** DIP-переключатель не используется, если применён экранированный кабель FTP (STP).

1. На приёмнике и на передатчике выключатель № 3 Dip-переключателя установите в положение «ON» (Включено). Затем подключите кабель, соединяющий приёмник и передатчик.

2. Если после подключения кабеля изображение на мониторе отсутствует или искажено следует отключить монитор. После этого необходимо на приёмнике отключить выключатель № 3 и включить выключатель № 4. Снова подключите кабель, соединяющий приёмник и передатчик.

3. Если положительный эффект не достигнут отключите кабель и включите следующий выключатель Dip-переключателя на приёмнике.

Примечание: Dip-переключатель накапливает увеличение. Например: 3 + 2 + 1 = 6

 $3 + 2 = 5$  $3 + 1 = 4$ 

## **Возможные неисправности:**

- 1. Проверьте правильность всех подключений.
- 2. Убедитесь, что не превышено максимально рекомендованное расстояние.
- 3. Проверьте, что при разделке кабеля витая пара в разъёмах RJ45 применено прямое соединение.
- 4. Не используйте этот кабель для других целей.
- 5. Замените удлинитель на заведомо исправный.